<長時間労働による健康障害防止のための面接指導用調査票>回答方法

以下 URL をクリックしてください。

https://www.hoken.kyoto-u.ac.jp/occupation/kaju/selfcheck/ 健康管理部門 HP→産業医業務→長時間労働 からもアクセスできます。

上記ページより

長時間労働による健康障害防止のための 面接指導用調査票 【書類を受け取った方】

ボタンをクリックしてください。

## 権限が必要です

このフォームは、オーナーの組織に所属するユーザーのみが表示できます。

間違いであると思われる場合は、フォームのオーナーにお問い合わせください。詳細

と表示された場合は、Google に全学アドレス以外のアドレスでログインしている場合です。

Google Chrome の場合、画面右上の丸いアカウント画像をクリックし、 <sup>● ゲスト</sup> を選択してゲストウィンドウ

にて、上記アドレスにアクセスしてください。

1.Google のログイン画面が表示されましたら、@kyoto-u.ac.jp のアドレスを入力または選択してください。 ※@kuhp.kyoto-u.ac.jp、@cira.kyoto-u.ac.jp などのアドレスは使えません。

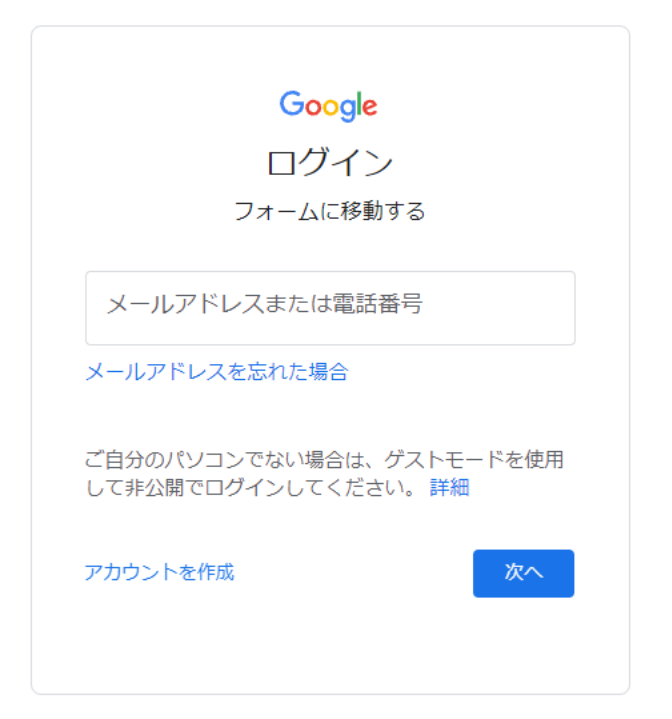

統合認証システムのログイン画面が表示されましたら、SPS-ID、パスワードでログインしてください。

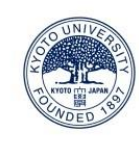

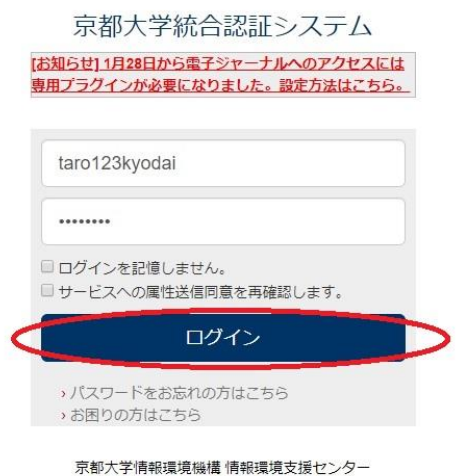

多要素認証が必要な場合、以下のような画面が表示されます。ワンタイムパスワードは普段お使いの他のブラウザ の認証アプリ(Authenticator)、スマートフォンの認証アプリ(Authenticator)で表示されたものを入力することも可 能です。

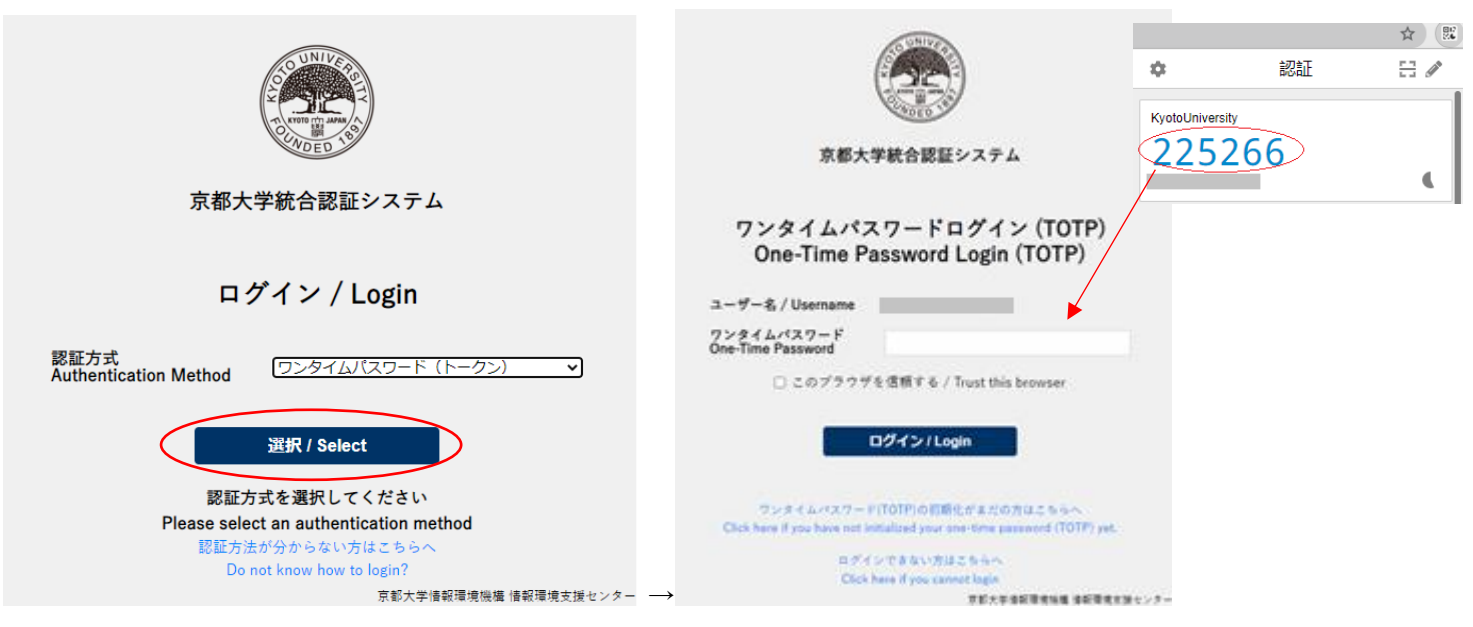

多要素認証の詳細についてはこちらをご覧ください。 <https://sites.google.com/kyoto-u.ac.jp/mfa/>

長時間労働による健康障害防止のための面接指導用調査票が表示されます。

## 長時間労働による健康障害防止のための 面接指導用調査票

全ての質問に回答して、送信してください。